## Printing 1stRepeaters\_ALL2 Labels AND/OR 3-6 Labels: (Updated 5/20/2019)

- 1. Use Avery 5261 labels, these labels are 1" x 4"
- 2. Run your labels from PowerSchool
- 3. Open the labels in your browser window (Firefox will work best for printing labels from PS)
  - a. If the labels do not open in your browser window, give Technology a call so we can adjust how your browser opens PDF files
- 4. When your labels are open in your browser, click the Printer button at the top right (highlighted yellow below)

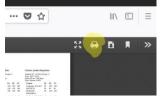

:/

- 5. In your print window set the following (highlighted yellow below):
  - a. Select landscape for the Orientation
  - b. Set the Scale to 99%
  - c. Uncheck the box next to "Ignore Scaling and Shrink To Fit Page Width"

|               |                                                     | Print           |                      |  |
|---------------|-----------------------------------------------------|-----------------|----------------------|--|
| Printer:      | 10.127.14.23                                        |                 | 0                    |  |
| Presets:      | Default Setting                                     | S               |                      |  |
| Copies:       | 1                                                   |                 |                      |  |
| Pages:        | All                                                 |                 |                      |  |
| (             | From: 1                                             | to: 1           |                      |  |
| Paper Size:   | US Letter                                           | 2               | 8.50 by 11.00 inches |  |
| Orientation:  |                                                     | Scale: 99%      | 6                    |  |
|               | Firefox                                             |                 | 0                    |  |
| Options:      | Print Selectio                                      | on Only         |                      |  |
|               | Ignore Scalin                                       | g and Shrink To | Fit Page Width       |  |
| Appearance:   | Print Backgro                                       |                 |                      |  |
|               | Print Backgro                                       | ound images     |                      |  |
| Frames:       | As Laid Out o                                       | on the Screen   |                      |  |
|               | The Selected Frame     Each Frame on Separate Pages |                 |                      |  |
|               | each Frame o                                        | on Separate Pag | es                   |  |
| Page Headers: | Title ᅌ                                             | blank           |                      |  |
|               | Left Page # of #                                    | Center          | Right Date/Time      |  |

6. Click Print